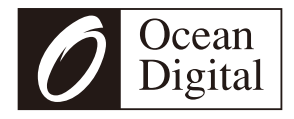

# **Bedienungsanleitung Internetradio**

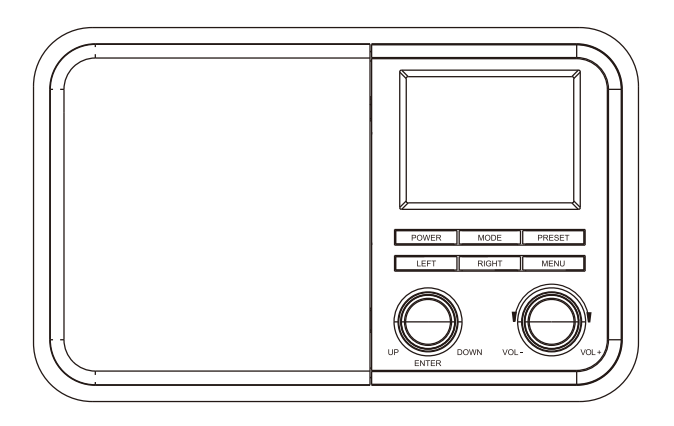

**WR-330**

Lesen Sie diese Bedienungsanleitung vor dem Gebrauch des Geräts sorgfältig durch.

# **Übersicht des Geräts**

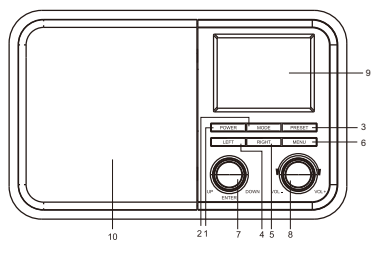

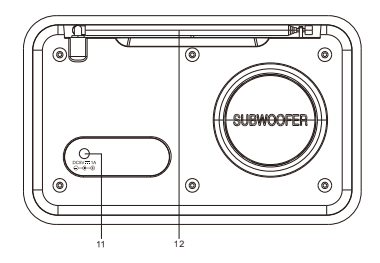

#### **1. Power**

Gerät ein- und ausschalten

- **2. Mode**  Betriebsmodus des Radios umschalten
- **3. Preset**

Zur Eingabe in die Favoritenliste gedrückt halten Zum Aufrufen der Favoritenliste drücken

## **4. Left**

Rückkehr in das vorherige Menü/Navigation nach links

## **5. Right**

Navigation nach rechts/Bearbeitungsmenü der Favoritenliste aufrufen

### **6. Menu**

Hauptmenü aufrufen

#### **7. Up / Down / Enter**

Zum Scrollen aufwärts/abwärts im Hauptmenü drehen/Zur Bestätigung/Auswahl von Menüpunkten drücken/Zur Beendigung/zum Fortsetzen der Wiedergabe des Senders drücken

## **8. Lautstärkeregler**

Zum Einstellen der Lautstärke drehen

- **9. 2,4" TFT-Farbdisplay**
- **10. Lautsprecher**
- **11. Netzteileingang**
- **12. Antenne**

# **Radio einschalten**

Schließen Sie das Netzteil am Eingang DC IN des Radios und an einer Steckdose an.

*Vorsicht: Verwenden Sie nur das mitgelieferte Netzteil. Der Anschluss eines Netzteils mit anderer Leistung führt zu dauerhaften Schäden am Radio und kann gefährlich sein.*

Das Radio schaltet sich ein und zeigt den Startbildschirm an:

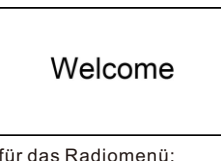

Wählen Sie die Sprache für das Radiomenü:

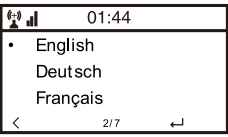

Sie werden aufgefordert, für **<Check Network when Power on> <Yes>** zu wählen. Das Radio überprüft immer automatisch das verfügbare WLAN-Netzwerk.

## **Mit Ihrem WLAN-Netzwerk verbinden**

Nach den obigen Schritten gelangen Sie zur Netzwerkkonfiguration. Wählen Sie **<Yes>**, um die Suche im verfügbaren WLAN-Netzwerk zu starten. Wenn Ihr Router über die WPS-Funktion verfügt, wählen Sie **<Yes(WPS)>**, um fortzufahren.

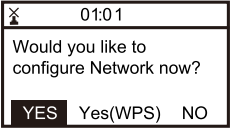

Nachdem die Suche abgeschlossen ist, wird eine Liste der verfügbaren WLAN-Netze angezeigt.

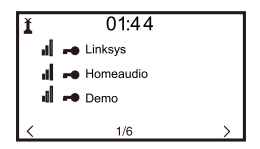

Wählen Sie Ihr Netzwerk aus der Liste und geben Sie das Passwort ein, wenn das Netzwerk mit Verschlüsselungscode eingestellt ist. Wenn Ihr Netzwerk kein Passwort für den Zugriff benötigt, wird automatisch mit dem WLAN verbunden.

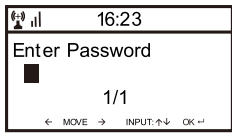

#### *Hinweis: Der Verschlüsselungscode wurde von der Person eingerichtet, die Ihr Netzwerk konfiguriert hat.*

Folgen Sie den nachstehenden Schritten, um das Passwort Ihres WLAN-Netzwerks einzugeben:

- Drehen Sie den Regler **[Up/Down/Enter]**, um die Schriftzeichen zu durchlaufen.
- Drücken Sie**[Right]**, um zum nächsten Schriftzeichen zu springen.
- Drücken Sie anschließend den Drehregler **[Up/Down/Enter]** zur Bestätigung.

Das Radio verbindet sich mit dem Netzwerk.

Wenn eine WLAN-Verbindung erfolgreich aufgebaut wurde, erscheint das Hauptmenü und Sie können auf die weltweiten Internetsender zugreifen.

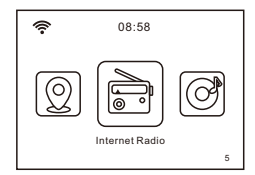

## **Mediencenter**

#### **UPnP (Universal Plug and Play)**

Das Gerät unterstützt UPnP und ist DLNA-kompatibel.

Dies bietet die Möglichkeit, Musik von anderen Netzwerkgeräten zu streamen.

Das setzt jedoch voraus, dass Sie ein kompatibles Gerät in Ihrem Netzwerk haben, das als Server fungieren kann. Dies kann beispielsweise eine Netzwerk-Festplatte oder ein herkömmlicher PC mit Windows 8 sein, über den die Medienfreigabe zulässig ist. Die Ordner können dann auf dem Radio durchsucht und wiedergegeben werden.

#### *Vergewissern Sie sich, dass sich Ihr Computer im gleichen WLAN-Netzwerk wie das Radio befindet, bevor Sie diese Funktion verwenden.*

#### **Musik-Streaming über UPnP**

- 1. Sobald der UPnP-Server so konfiguriert ist, dass er Mediendateien für Ihr Radio freigibt, können Sie das Musik-Streaming starten.
- 2. Wählen Sie im Hauptmenü **<Media Centre>** und dann **<UPnP>.**
- 3. Es kann einige Sekunden dauern, bis das Radio die Suche nach verfügbaren UPnP-Servern abgeschlossen hat. Wenn keine UPnP-Server gefunden werden, wird **<Empty List>** angezeigt.
- 4. Nach einem erfolgreichen Scan wählen Sie Ihren UPnP-Server.
- 5. Das Radio zeigt die vom UPnP-Server verfügbaren Medienkategorien an, beispielsweise "Music", "Playlists" usw.
- 6. Wählen Sie die abzuspielenden Mediendateien.

## **FM-Radio**

Verwenden Sie die **[MODE]** -Taste, um zum UKW-Radio zu wechseln. Ziehen Sie die Teleskopantenne aus, um einen guten Empfang zu gewährleisten.

#### **Auto Scan**

Drücken Sie den **[Up / Down / Enter]** -Regler und lassen Sie ihn los. Er sucht automatisch nach lokalen UKW-Radiosendern, die empfangen und automatisch als Voreinstellungen gespeichert werden können. Um die Wiedergabe eines Presets zu ändern, drücken Sie kurz die **[Preset]** - Taste, drehen Sie den **[Up / Down / Enter]** -Regler, um das Preset auszuwählen und drücken Sie den **[Up / Down / Enter]** -Regler, bis der gewünschte Sender angezeigt wird.

#### **Manueller Scan**

Um manuell einen UKW-Sender zu suchen, drücken Sie die **[Left]** - oder **[Right]** -Taste und lassen Sie sie los. Das Radio sucht den vorherigen oder nächsten verfügbaren Sender. Wenn Sie die Frequenz fein einstellen möchten, drehen Sie den **[Up / Down / Enter]** -Regler.

#### **Hinweis: Sie müssen möglicherweise die Teleskopantenne in eine andere Richtung bewegen, um den besten Empfangspegel zu erhalten.**

### **Rücksetzung**

Sie können eine Rücksetzung durchführen, um alle Einstellungen zu löschen und die Werkseinstellungen wiederherzustellen.

#### *\*\*Bitte beachten Sie, dass nach einer Rücksetzung mit "Factory Reset" alle Senderspeicher, Einstellungen und Konfigurationen verloren gehen.*

# **Technische Spezifikationen**

Modell: WR-330 Eingang:  $5 \vee \overline{\ldots}$  1 A Netzspannung: 100 - 240 V - 50/60 Hz WLAN-Netzwerk: IEEE802.11b/g/n WLAN-Frequenz: 2,4 GHz Sicherheitsprotokoll: WEP/WPA/WPA2 Ausgangsleistung: 1 x 3 W (RMS) Abmessungen: 183 x 120 x 115 mm (L x T x H) *Hinweis: Änderungen vorbehalten.*

## **Lieferumfang**

- \* Internetradio
- \* Netzteil
- \* Bedienungsanleitung